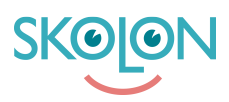

[Kunskapsbas](https://support.skolon.com/sv/kb) > [Funktioner i Skolon](https://support.skolon.com/sv/kb/funktioner-i-skolon) > [Min samling](https://support.skolon.com/sv/kb/min-samling-2) > [Så delar du verktyg från din samling](https://support.skolon.com/sv/kb/articles/s-delar-du-verktyg-fr-n-din-samling)

## Så delar du verktyg från din samling

Melissa Karlsson - 2024-07-03 - [Min samling](https://support.skolon.com/sv/kb/min-samling-2)

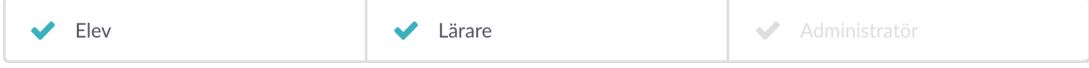

Att dela med sig av länkar och verktyg till andra användare är en smart funktion i Skolon och detta kan du göra direkt från din samling. Kom dock ihåg att detta inte är detsamma som att tilldela en licens till någon, utan det är en hänvisning till ett verktyg. Den du delar med måste ha en egen licens för verktyget.

# **Så här gör du:**

### 1. **Logga in i Skolon**.

Du hamnar då direkt i din egen Min samling.

2. **Högerklicka** på det verktyg som du önskar att dela vidare till någon annan. Du får då upp en meny, klicka på **Dela.**

#### **Här kan du välja hur du vill dela verktyget:**

- **Kopiera till urklipp:** En länk kopieras automatiskt och som du sedan kan klistra in i t.ex. ett mail eller dokument.

- **Skicka till användare:** Skicka verktyget direkt till en annan användare i Skolon.

- **Dela till Classroom:** Om din skola har en koppling till Google Classroom, så kan du dela verktyget direkt från din samling till Classroom. Denna knapp syns om kopplingen är aktiverad av skolans Skolon-administratör.

**- Dela till Teams:** Om er skola har en koppling till Microsoft Teams, så kan du dela verktyget direkt från din samling till Teams. Denna knapp syns om kopplingen är aktiverad av skolans Skolon-administratör.

#### Klart!

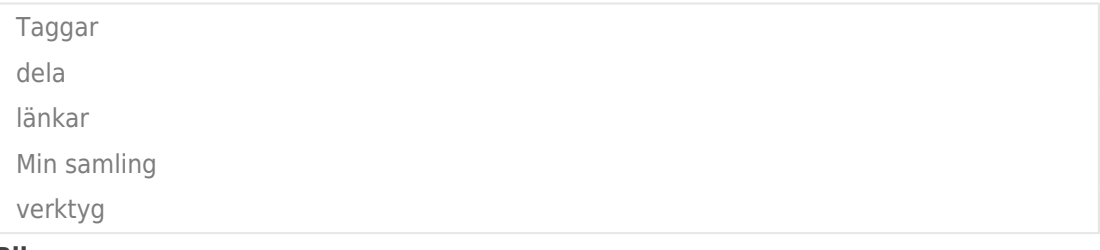

**Bilagor**

- [Group\\_3894\\_2x.png \(10.95 KB\)](https://support.skolon.com/file.php/34QGHRXCZAAK333148BB302/Group_3894_2x.png)
- [Elev\\_ho\\_gerklick\\_2.png \(444.66 KB\)](https://support.skolon.com/file.php/34SKJWCYJRKM33315411490/Elev_ho_gerklick_2.png)
- [Elev\\_ho\\_gerklick\\_1.png \(450.87 KB\)](https://support.skolon.com/file.php/34CGYDKPDTPM3331605227D/Elev_ho_gerklick_1.png)